# DTIC USER REGISTRATION

# Defense Technical Information Center (DTIC)

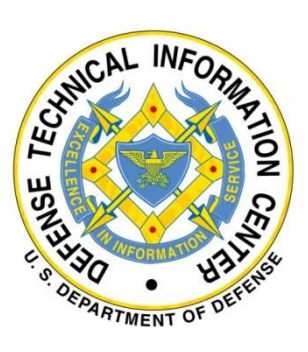

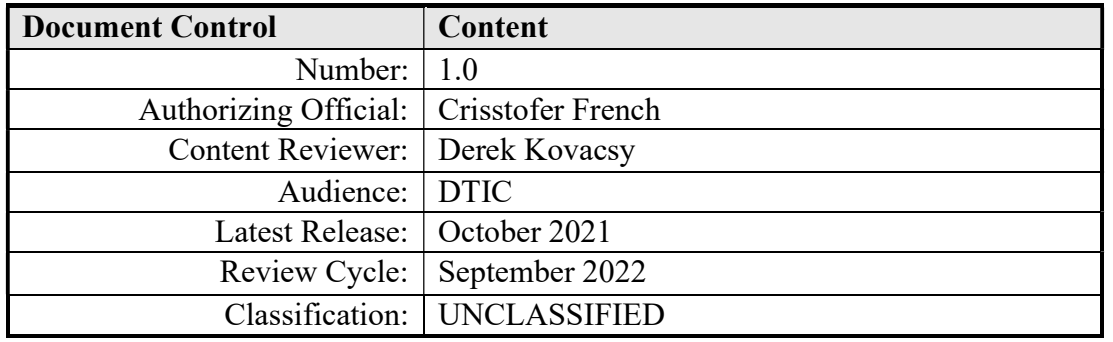

10/19/2021

X Crisstofer French

Authorizing Official Digital Signature Signed by: FRENCH.CRISSTOFER.M.1007778399

UNCLASSIFIED

# DOCUMENT CHANGE HISTORY

The table below identifies changes that have been incorporated into this document. Content changes require review and approval.

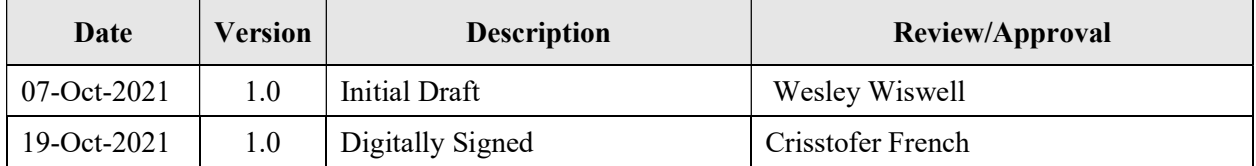

# **Table of Contents**

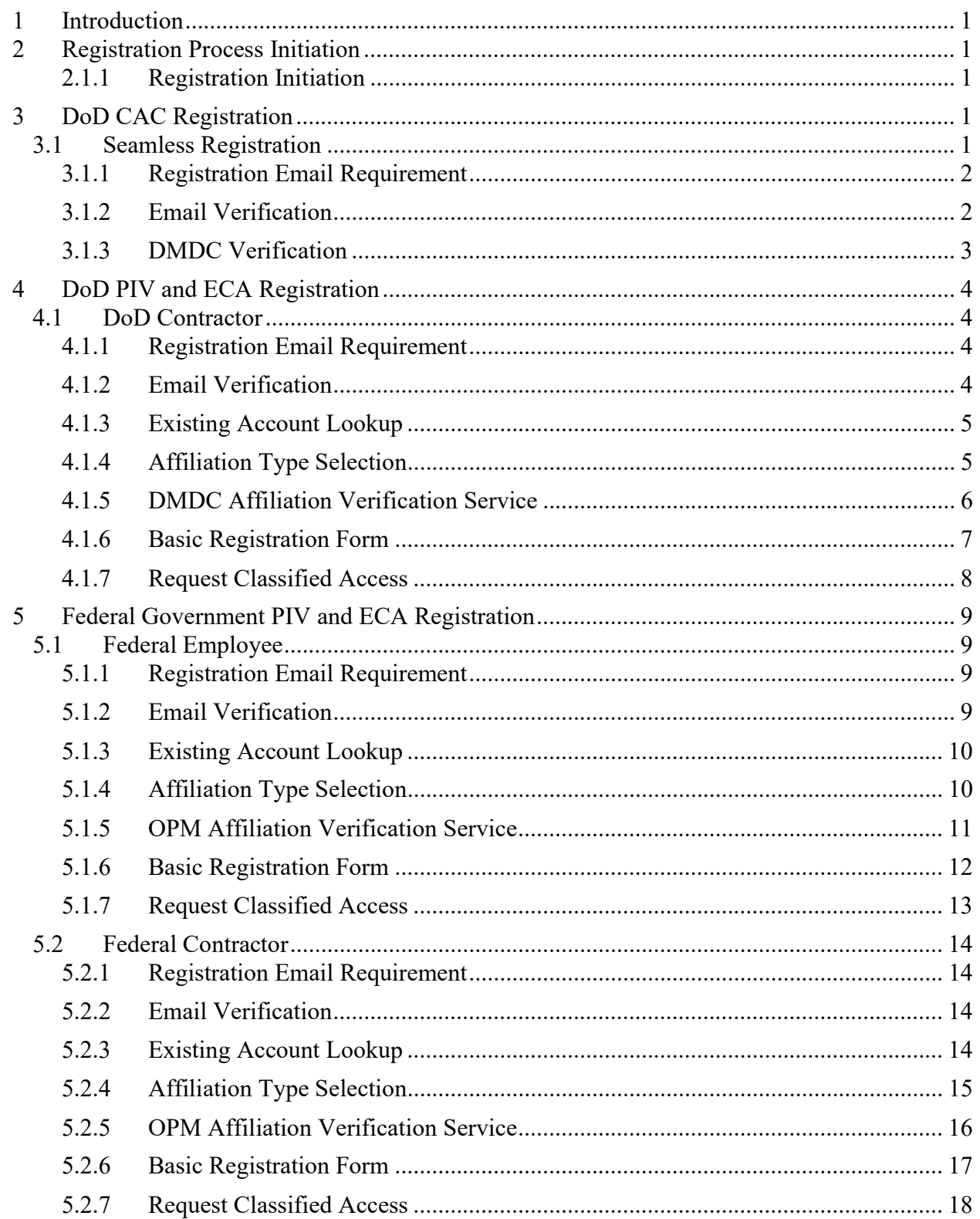

#### ${\small\textsf{UNCLASSIFIED}}$

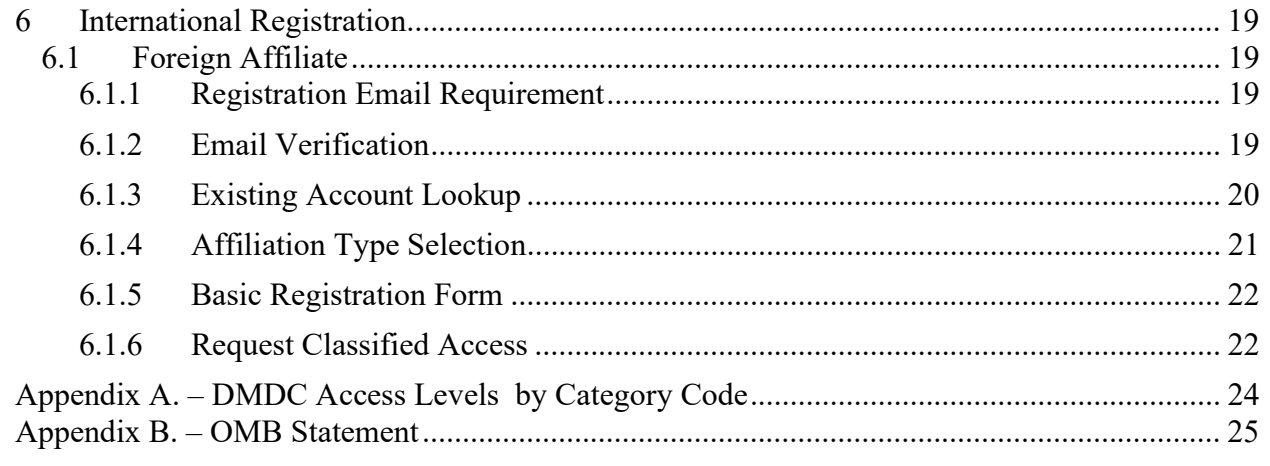

# Abbreviations and Acronyms Defined

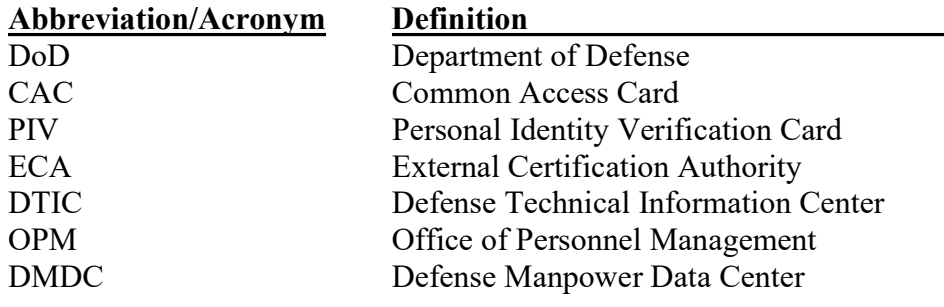

## 1 Introduction

User Registration is the process of requesting a login account for a DTIC-hosted web site. Currently there is only one application involved in the user registration process.

# 2 Registration Process Initiation

This is the entry point for all new user registrations (CAC, STOK, ECA, PIV and passwordbased). This section deals with how a registration request is started – particularly how a client PKI certificate may be used as proof of identity depending on the user's employment status.

#### 2.1.1 Registration Initiation

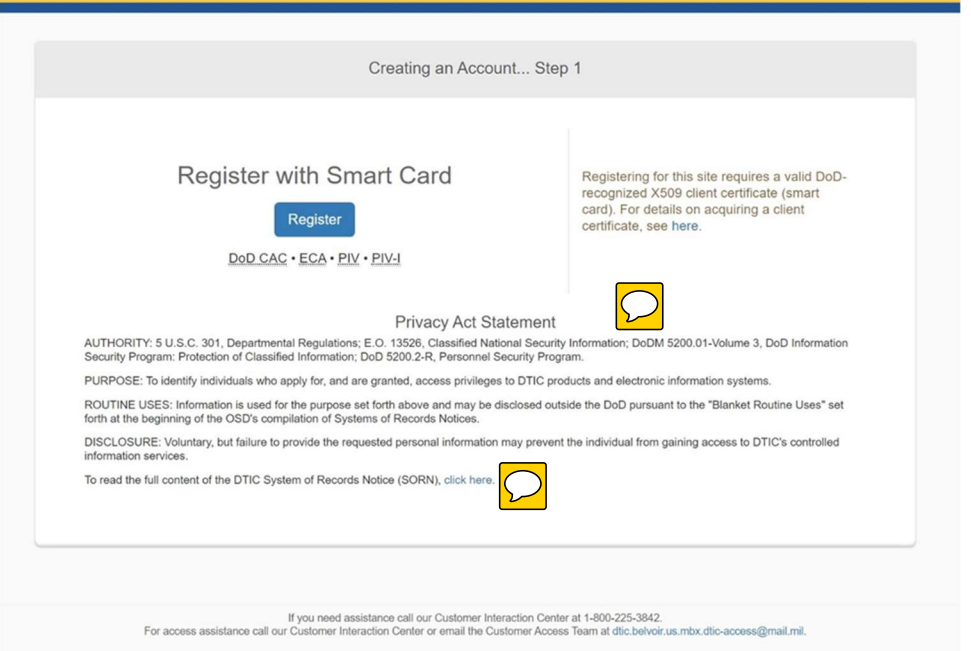

# 3 DoD CAC Registration

DoD registrations are expected to register with their CAC (i.e. click Smart Card Registration Button). Any attempts to register for a password account, if permitted, with a .mil email address will be denied. Such users are told to register with their CAC.

CAC/STOK card info (when available) is used to pre-populate registration request information, to the extent possible, including the type of card that was used, the type of user (DoD employee vs DoD contractor), email address and the certificate expiration date.

#### 3.1 Seamless Registration

Registration requests from CAC holders are automatically submitted (i.e., not required to fill out a registration form). Note: Although registration request submission is automatic, in some

circumstances (e.g. when CAC does not contain an email address and the DMDC web service is down) approval must be done manually.

#### 3.1.1 Registration Email Requirement

If the provided certificate is missing an email then the user is prompted to provide a valid email address.

When a CAC does not contain an email address and the DMDC web service is down, the registration request is put into the queue for manual registrar approval, with a "DMDC Pending" status.

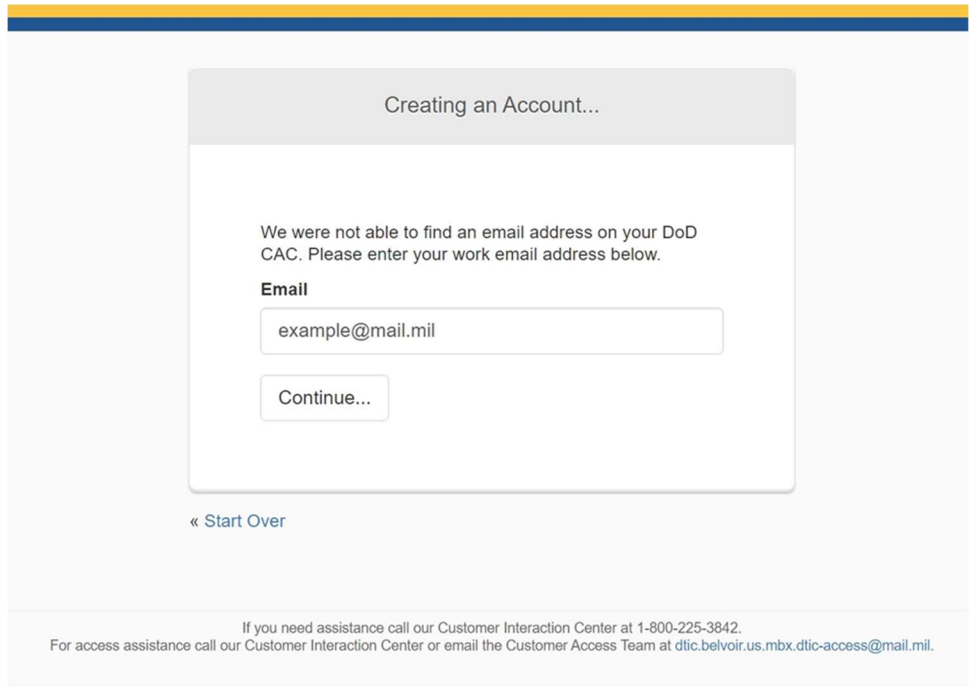

#### 3.1.2 Email Verification

Users who are required to provide a valid email address must complete the email verification process which requires users to provide a security code which is send to the provided email address.

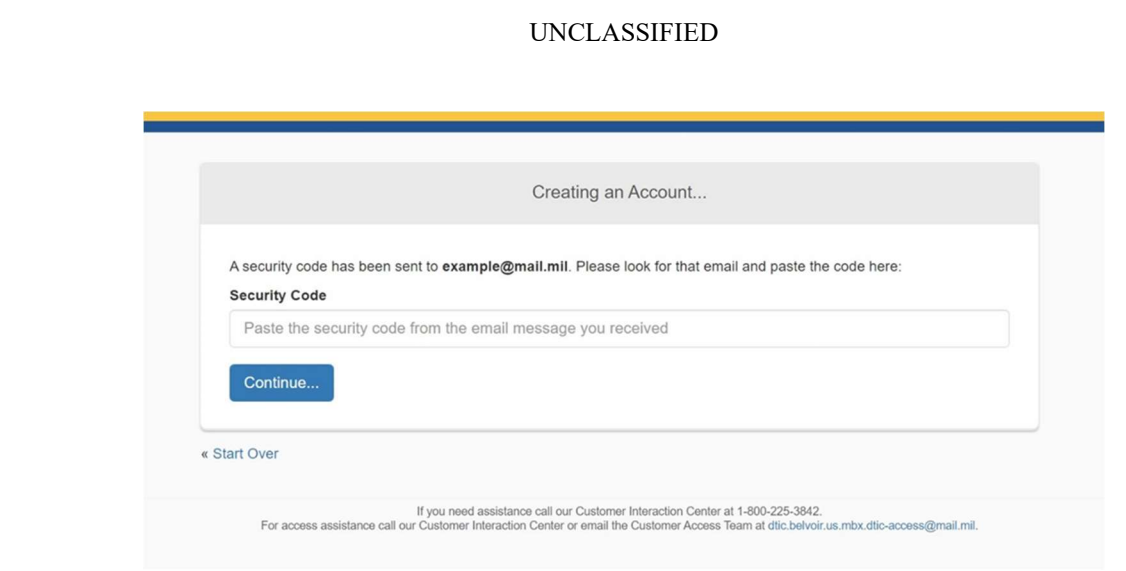

#### 3.1.3 DMDC Verification

CAC/STOK Registrants who try to register are queried against the DMDC web service which uses the PKI certificates EDIPI property to lookup the users record.

All registration requests having the "Mismatch Pending" status (DMDC is down, DMDC data doesn't match CAC, etc., as described in "DMDC Data Collection" section above) are given a user type (employment affiliation) of "Contractor" in the database. Refer to Appendix A – DMDC Access Levels by Category Code for access level determinations.

# 4 DoD PIV and ECA Registration

While DoD CAC holders are expected to register with their provided CAC, some users are capable of registration using a PIV or ECA.

Certificate info (when available) is used to pre-populate registration request information, to the extent possible, including the type of card that was used, the type of user (DoD employee vs DoD contractor), email address and the certificate expiration date.

### 4.1 DoD Contractor

#### 4.1.1 Registration Email Requirement

If the provided certificate is missing an email then the user is prompted to provide a valid email address.

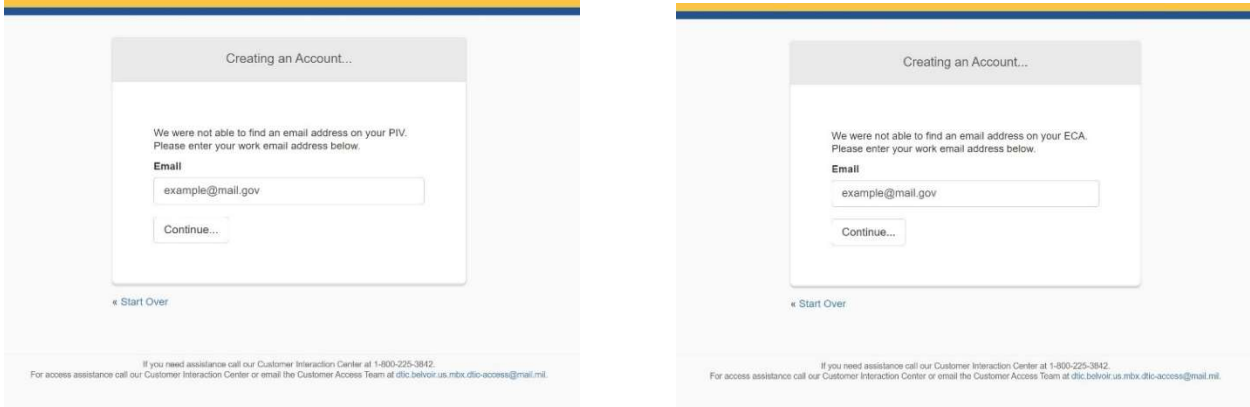

#### 4.1.2 Email Verification

Users who are required to provide a valid email address must complete the email verification process which requires users to provide a security code which is send to the provided email address.

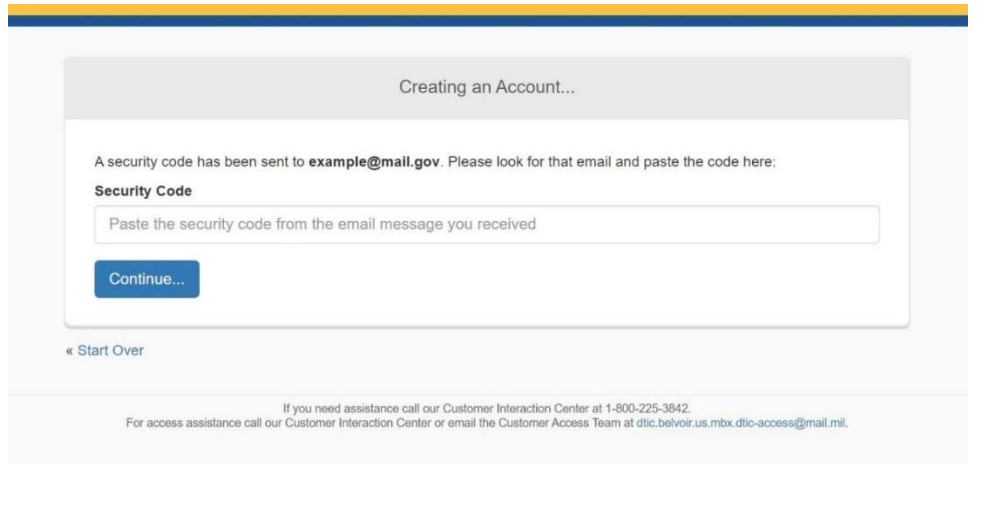

#### 4.1.3 Existing Account Lookup

The system attempts to identify any pre-existing account. The two automatic paths to account merging is a match on EDIPI or Email.

Additionally, PIV and ECA registrations allow for manual association of existing accounts if no account is automatically identified. The system gives the user an opportunity to say whether an existing account is available. If so, the system prompts for username (or email address) and password, and verifies it. If it verifies, and the existing LDAP account does not require a PKI certificate, then the registration request will apply to that existing account rather than creating a new one. If the existing LDAP account does require a PKI certificate then a message is displayed to the user and the process proceeds to register a new account (no merge occurs).

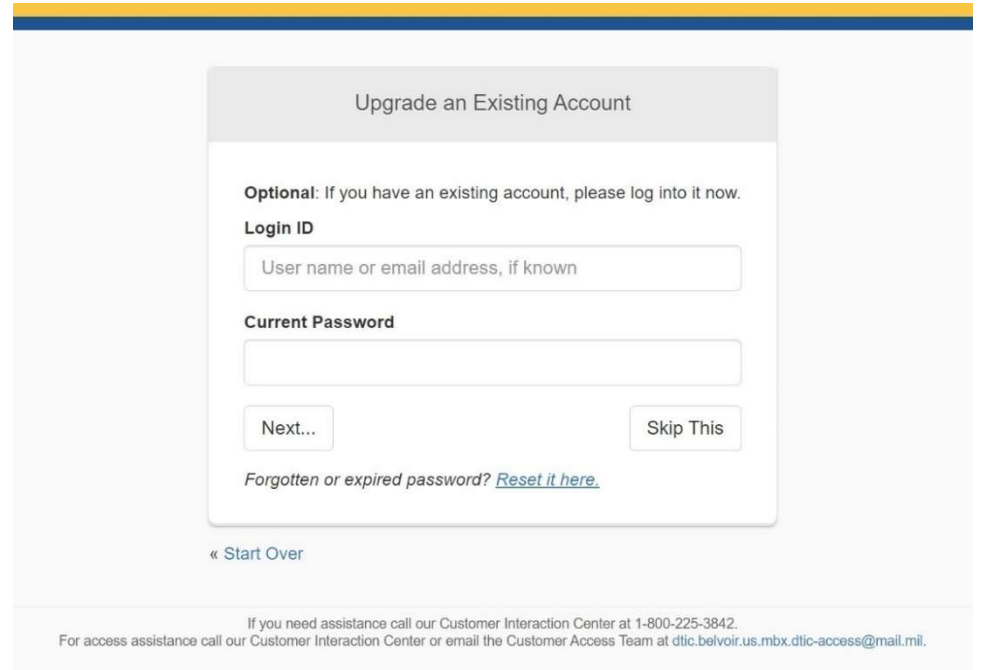

#### 4.1.4 Affiliation Type Selection

If a affiliation type can not be determined automatically based on the information provided by the users certificate, then the users is prompted to select their affiliation. Based on the affiliation selected additional steps may be taken to verify the validity of the selection through two external web services.

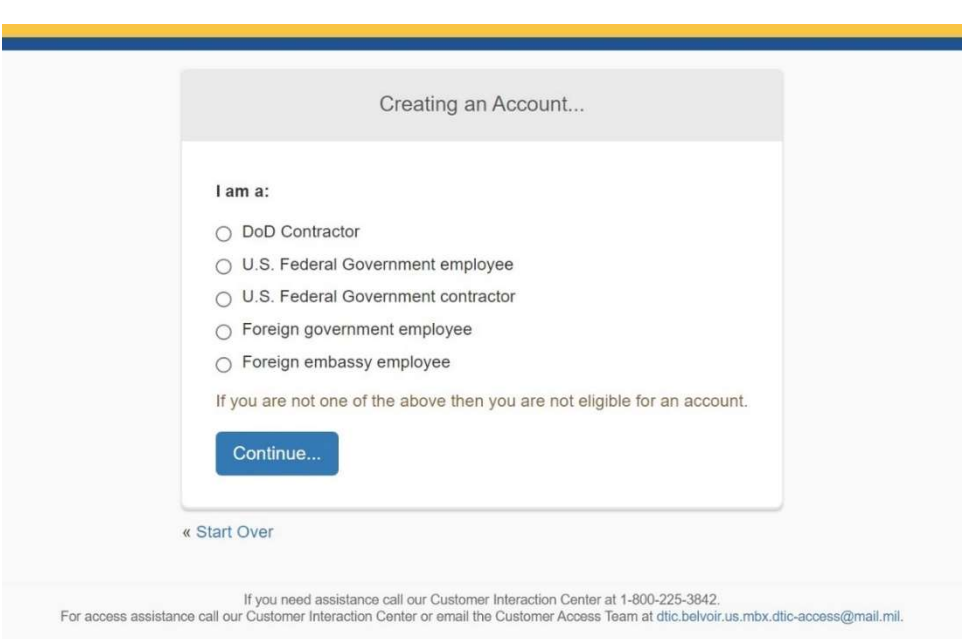

#### 4.1.5 DMDC Affiliation Verification Service

The DMDC web service is utilized to verify DoD affiliation users. The service utilizes the EDIPI of a users certificate if present or attempts to match a user based on Lastname, Date of Birth, and Social Security Number.

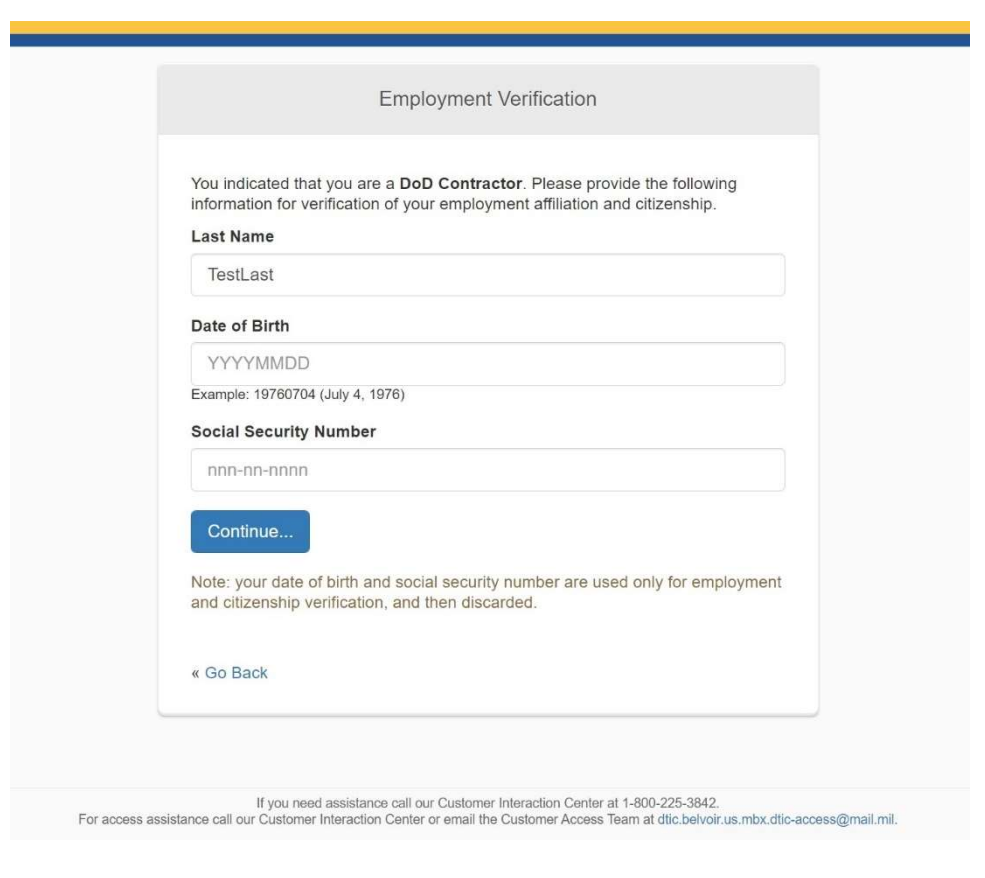

### 4.1.6 Basic Registration Form

This represents the standard registration form which will be pre-populated with any available information retrieved from the users certificate.

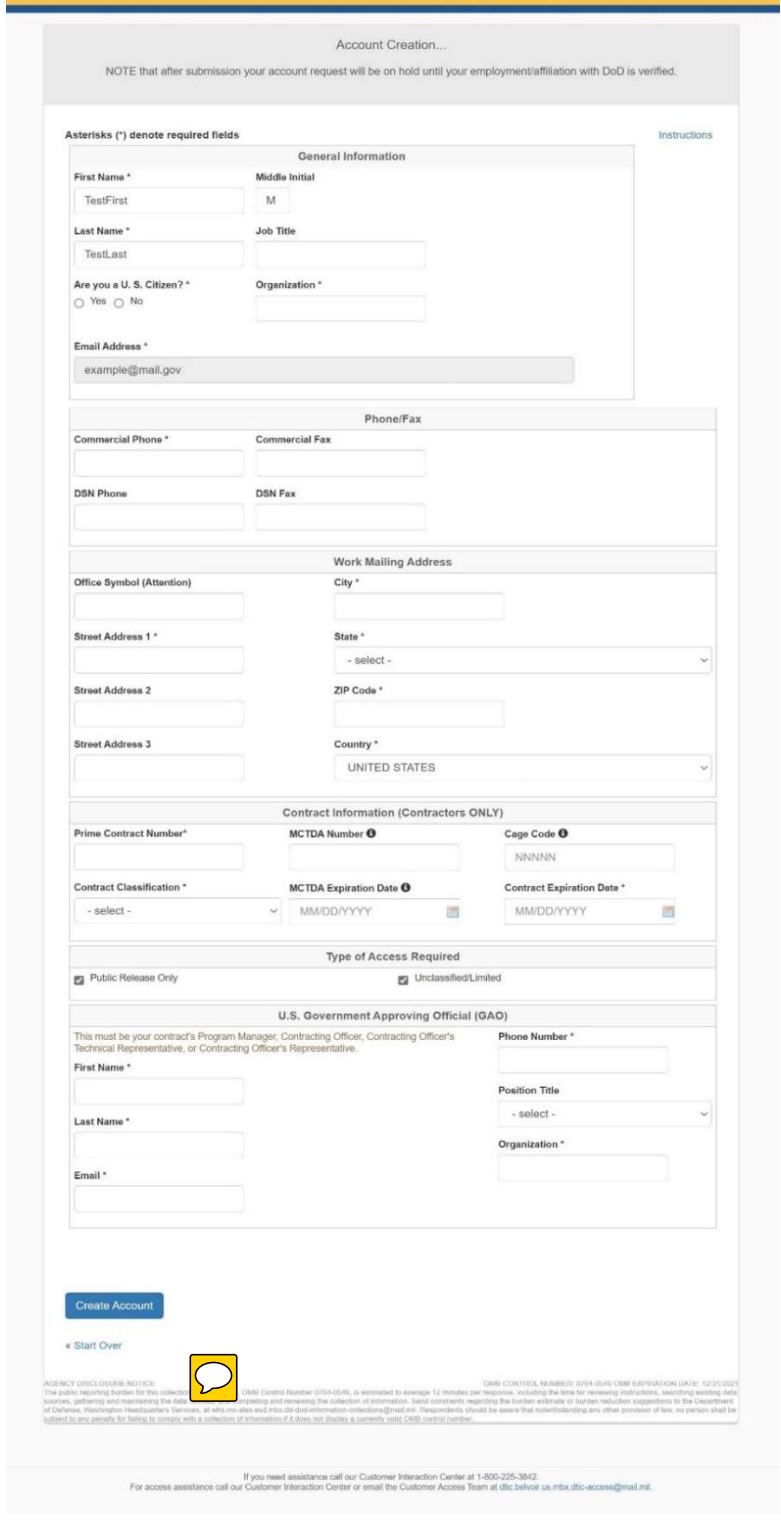

### 4.1.7 Request Classified Access

Any requests for access to classified data sources requires the user to set their contract classification level and select the "I am also requesting Classified access" check box. This will display the Classified Access Request and require the user to provided contact information for their respective Security Officer who will be required to confirm/authorized the users access request.

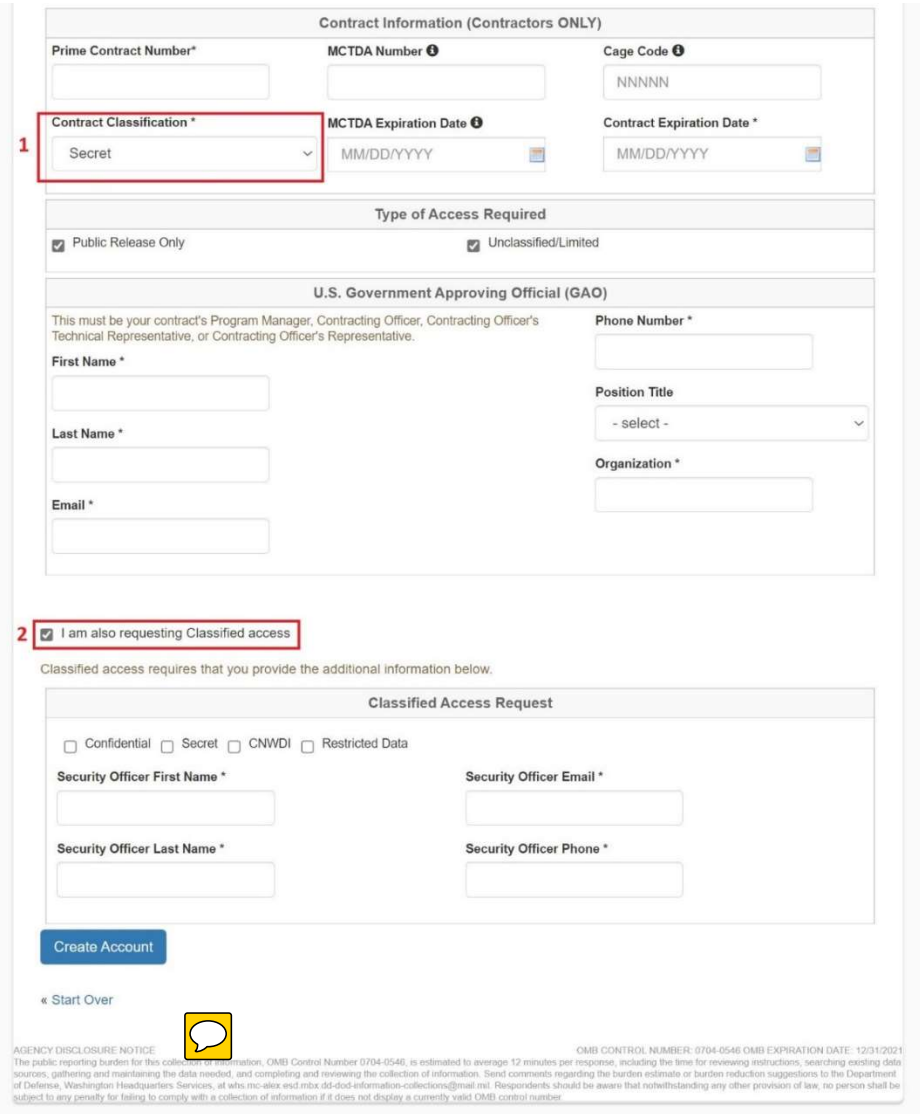

# 5 Federal Government PIV and ECA Registration

Federal employees are capable of registration using a PIV or ECA.

Certificate info (when available) is used to pre-populate registration request information, to the extent possible, including the type of card that was used, the type of user (Federal employee vs Federal contractor), email address and the certificate expiration date.

#### 5.1 Federal Employee

#### 5.1.1 Registration Email Requirement

If the provided certificate is missing an email then the user is prompted to provide a valid email address.

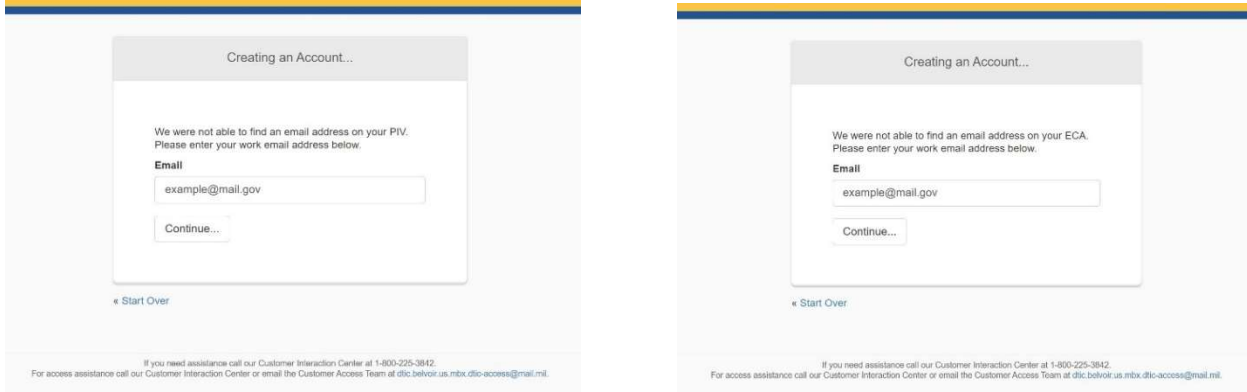

#### 5.1.2 Email Verification

Users who are required to provide a valid email address must complete the email verification process which requires users to provide a security code which is send to the provided email address.

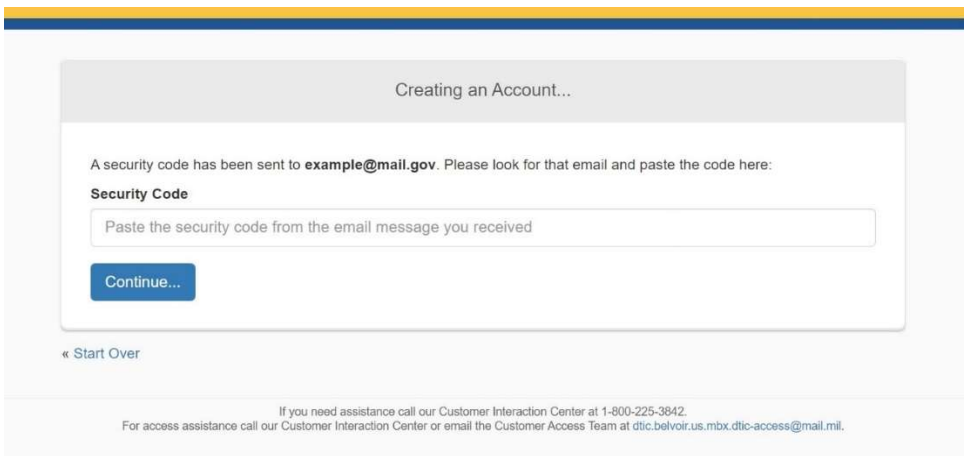

#### 5.1.3 Existing Account Lookup

The system attempts to identify any pre-existing account. The two automatic paths to account merging is a match on EDIPI or Email.

Additionally, PIV and ECA registrations allow for manual association of existing accounts if no account is automatically identified. The system gives the user an opportunity to say whether an existing account is available. If so, the system prompts for username (or email address) and password, and verifies it. If it verifies, and the existing LDAP account does not require a PKI certificate, then the registration request will apply to that existing account rather than creating a new one. If the existing LDAP account does require a PKI certificate then a message is displayed to the user and the process proceeds to register a new account (no merge occurs).

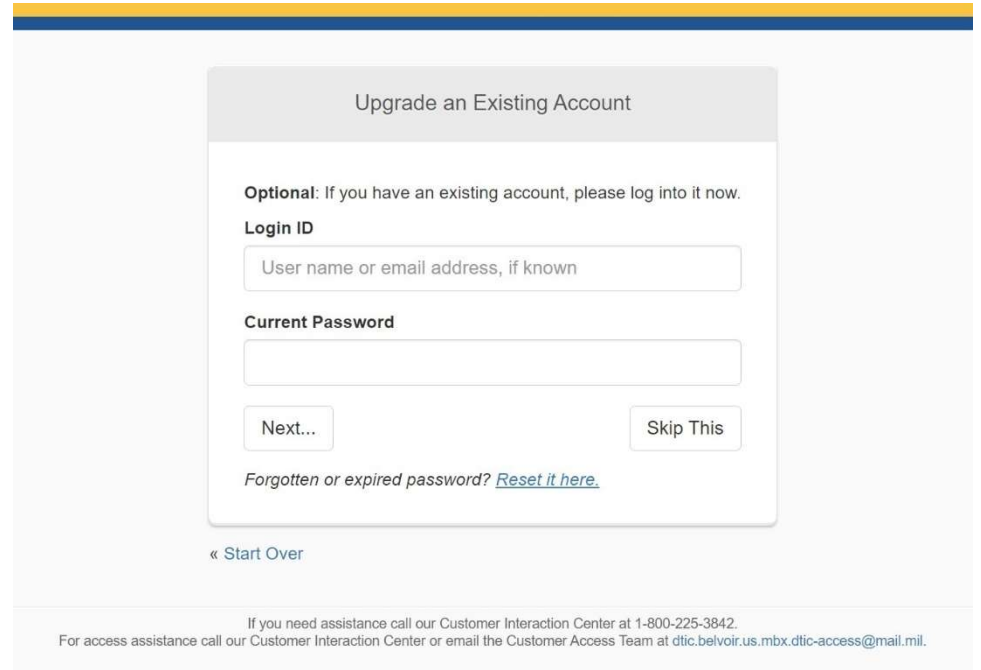

#### 5.1.4 Affiliation Type Selection

If a affiliation type can not be determined automatically based on the information provided by the users certificate, then the users is prompted to select their affiliation. Based on the affiliation selected additional steps may be taken to verify the validity of the selection through two external web services.

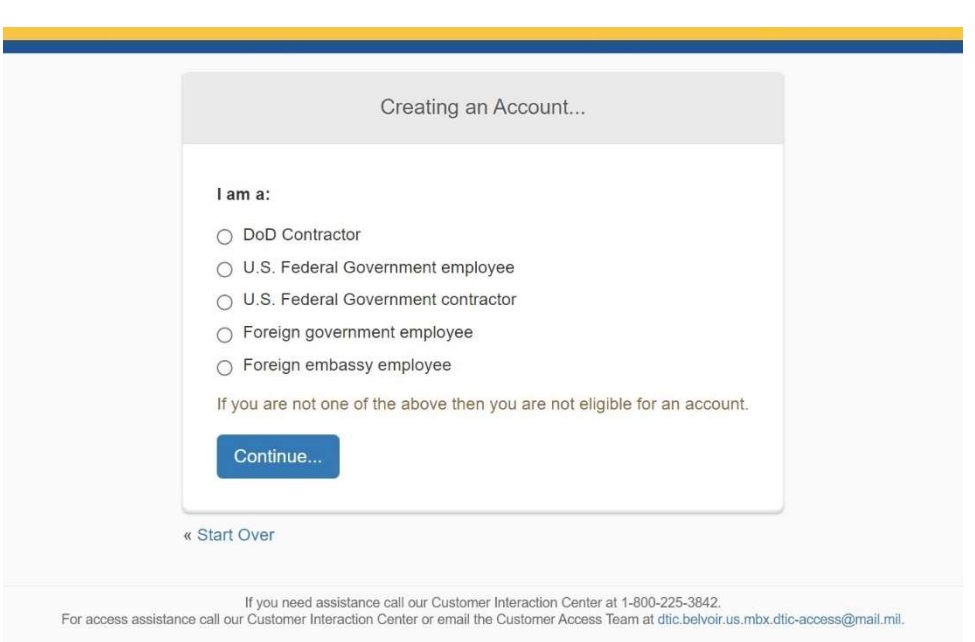

### 5.1.5 OPM Affiliation Verification Service

OPM info is used to pre-populate registration request form, including the first and last names, U.S. citizenship, and the fact that employment has been OPM-verified.

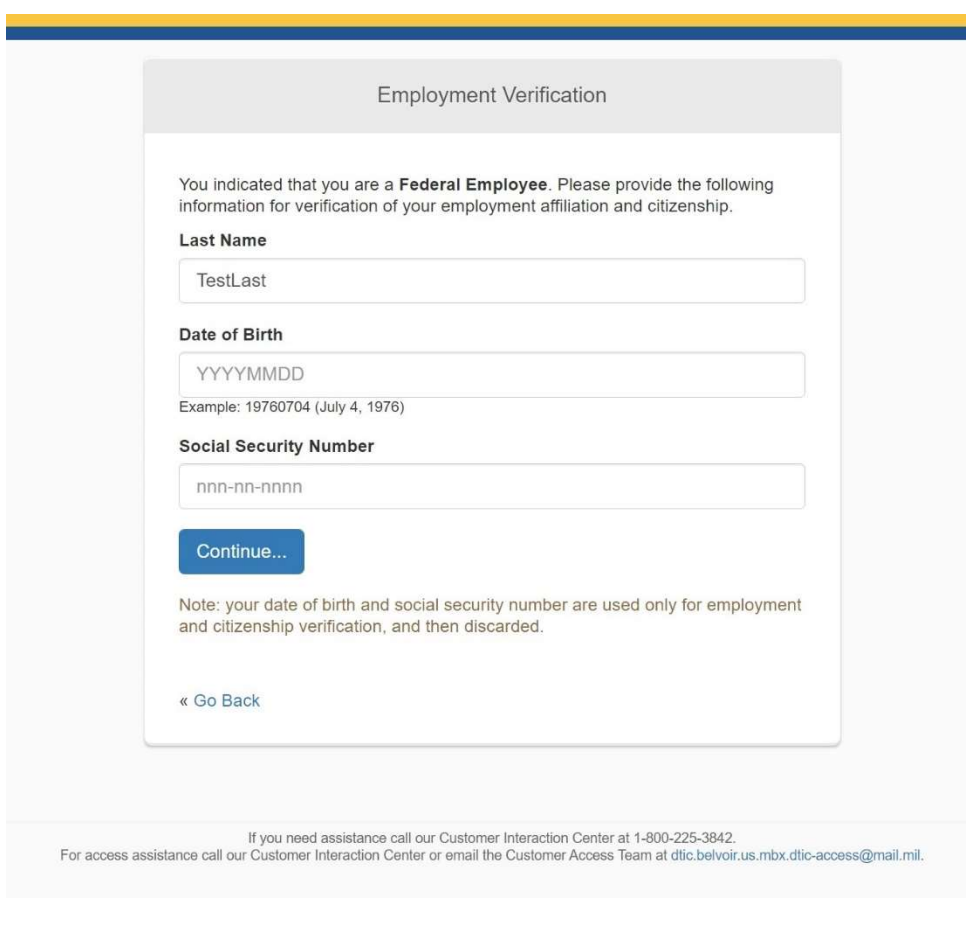

# 5.1.6 Basic Registration Form

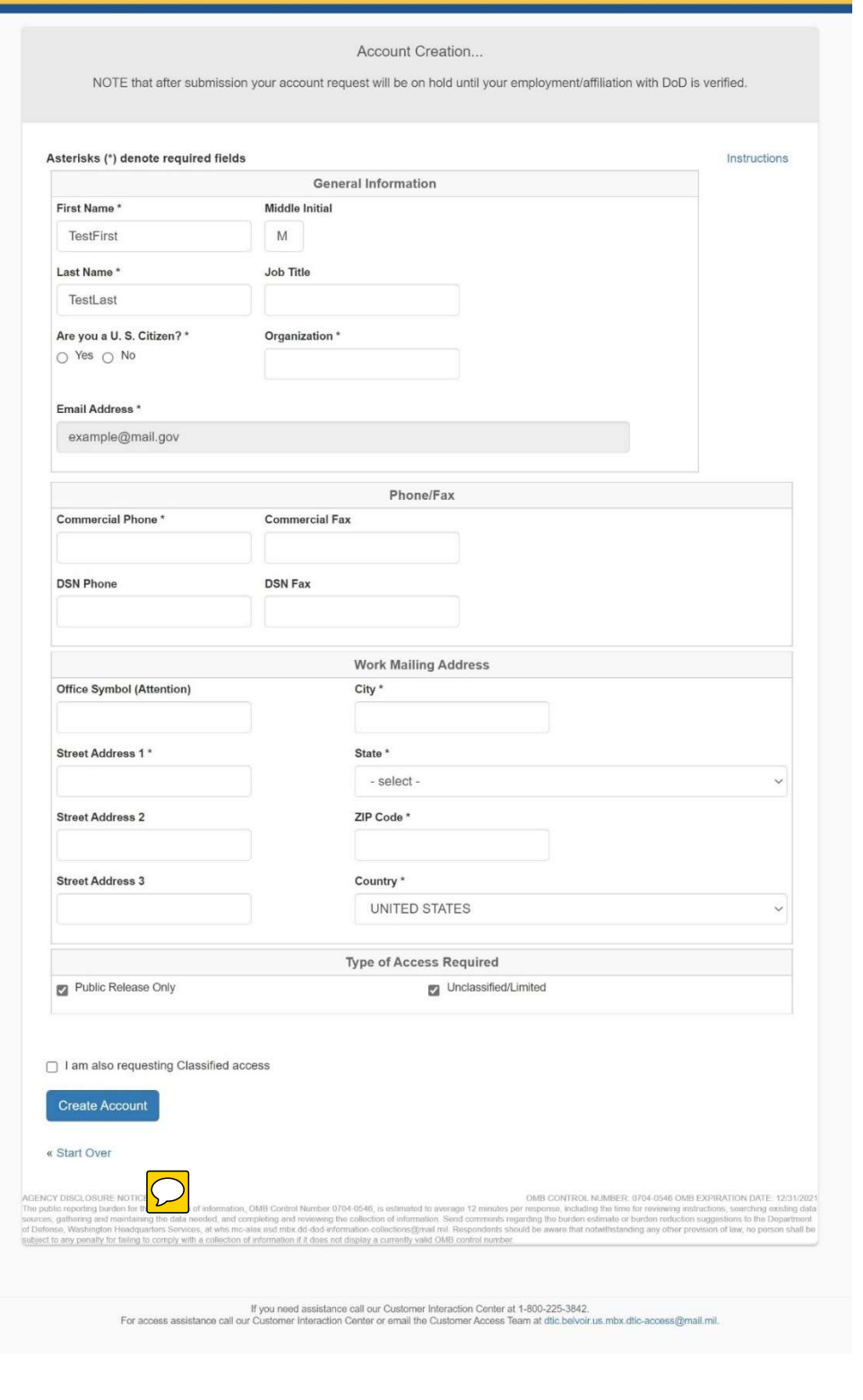

### 5.1.7 Request Classified Access

Any requests for access to classified data sources requires the user to select the "I am also requesting Classified access" check box. This will display the U.S. Government Approving Official and Classified Access Request sections which require the user to provided contact information for their respective point of contacts who will be required to confirm/authorized the users access request.

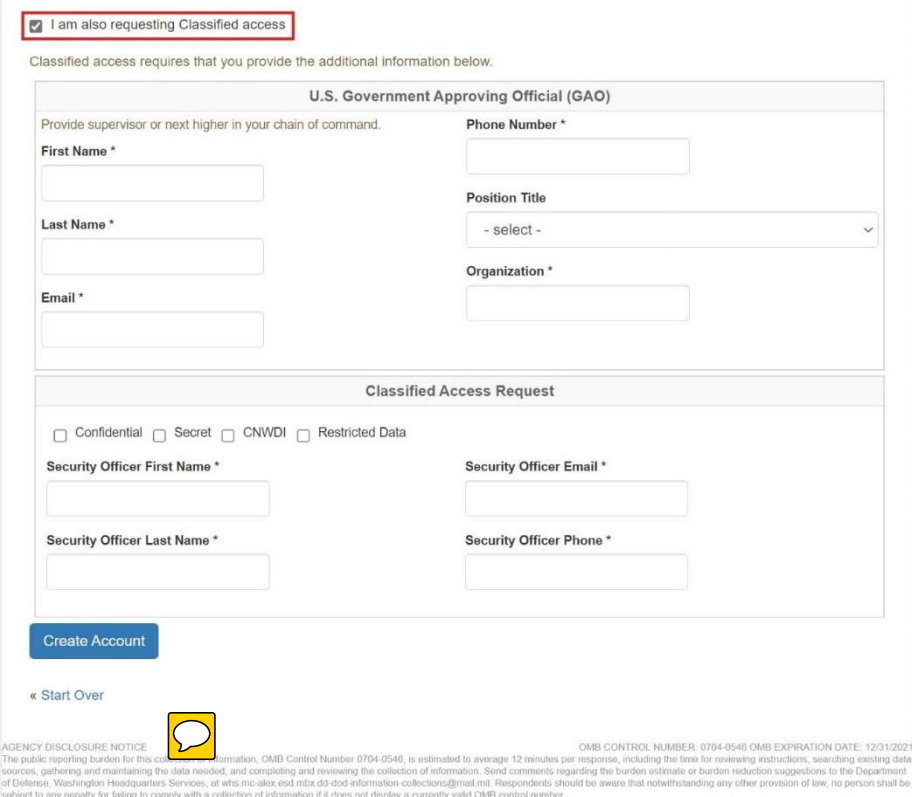

#### 5.2 Federal Contractor

#### 5.2.1 Registration Email Requirement

If the provided certificate is missing an email then the user is prompted to provide a valid email address.

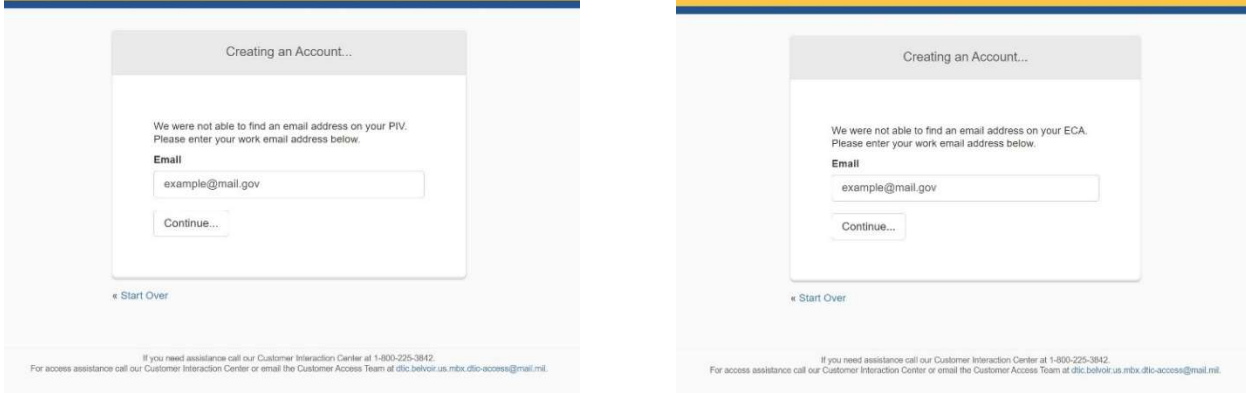

#### 5.2.2 Email Verification

Users who are required to provide a valid email address must complete the email verification process which requires users to provide a security code which is send to the provided email address.

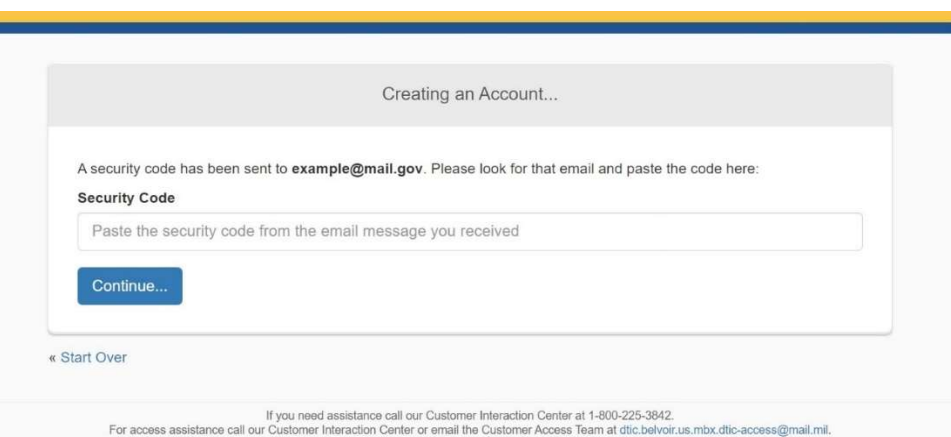

#### 5.2.3 Existing Account Lookup

The system attempts to identify any pre-existing account. The two automatic paths to account merging is a match on EDIPI or Email.

Additionally, PIV and ECA registrations allow for manual association of existing accounts if no account is automatically identified. The system gives the user an opportunity to say whether an existing account is available. If so, the system prompts for username (or email address) and password, and verifies it. If it verifies, and the existing LDAP account does not require a PKI certificate, then the registration request will apply to that existing account rather than creating a

new one. If the existing LDAP account does require a PKI certificate then a message is displayed to the user and the process proceeds to register a new account (no merge occurs).

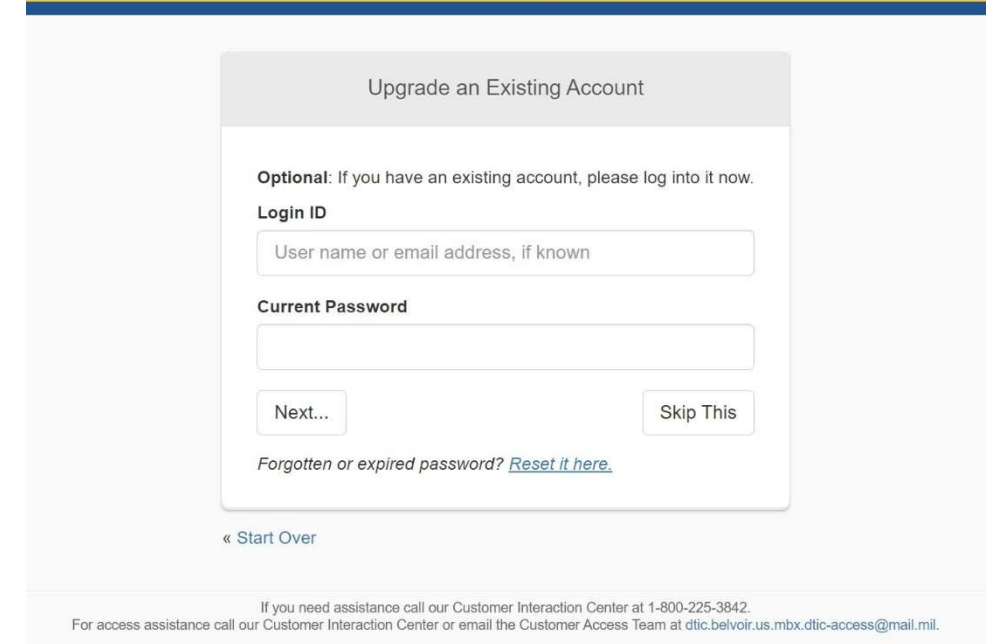

### 5.2.4 Affiliation Type Selection

If a affiliation type can not be determined automatically based on the information provided by the users certificate, then the users is prompted to select their affiliation. Based on the affiliation selected additional steps may be taken to verify the validity of the selection through two external web services.

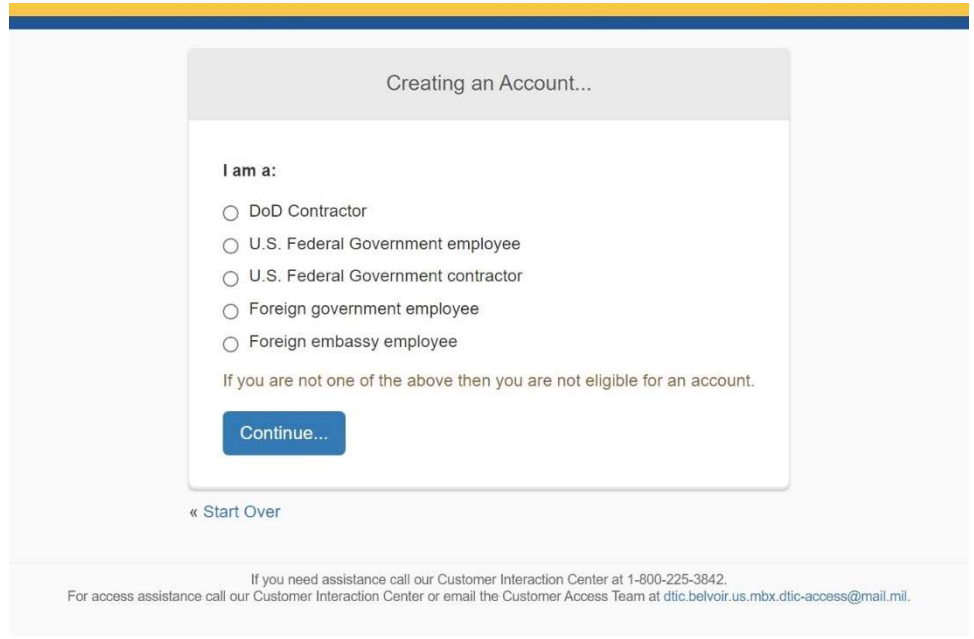

### 5.2.5 OPM Affiliation Verification Service

OPM info is used to pre-populate registration request form, including the first and last names, U.S. citizenship, and the fact that employment has been OPM-verified.

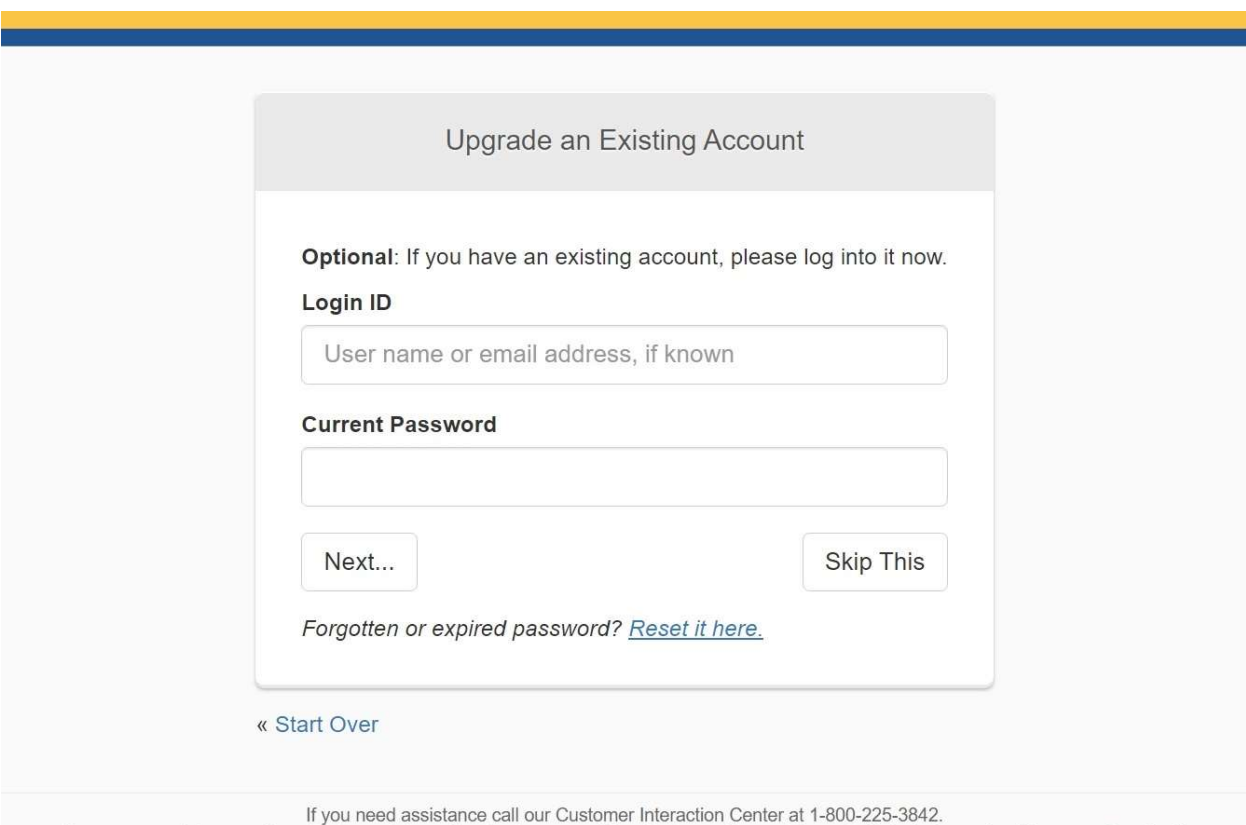

For access assistance call our Customer Interaction Center or email the Customer Access Team at dtic.belvoir.us.mbx.dtic-access@mail.mil.

# 5.2.6 Basic Registration Form

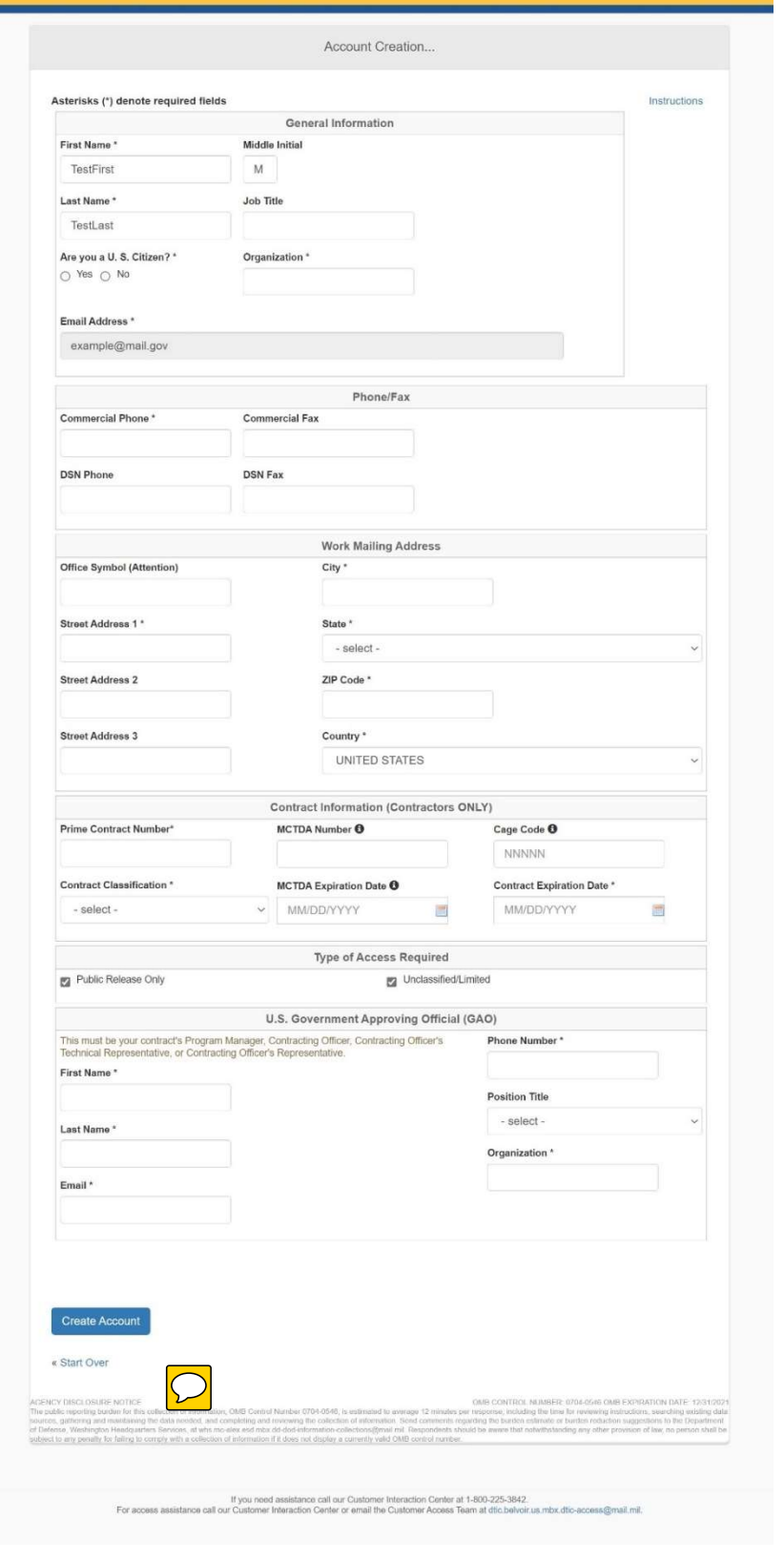

### 5.2.7 Request Classified Access

Any requests for access to classified data sources requires the user to set their contract classification level and select the "I am also requesting Classified access" check box. This will display the Classified Access Request and require the user to provided contact information for their respective Security Officer who will be required to confirm/authorized the users access request.

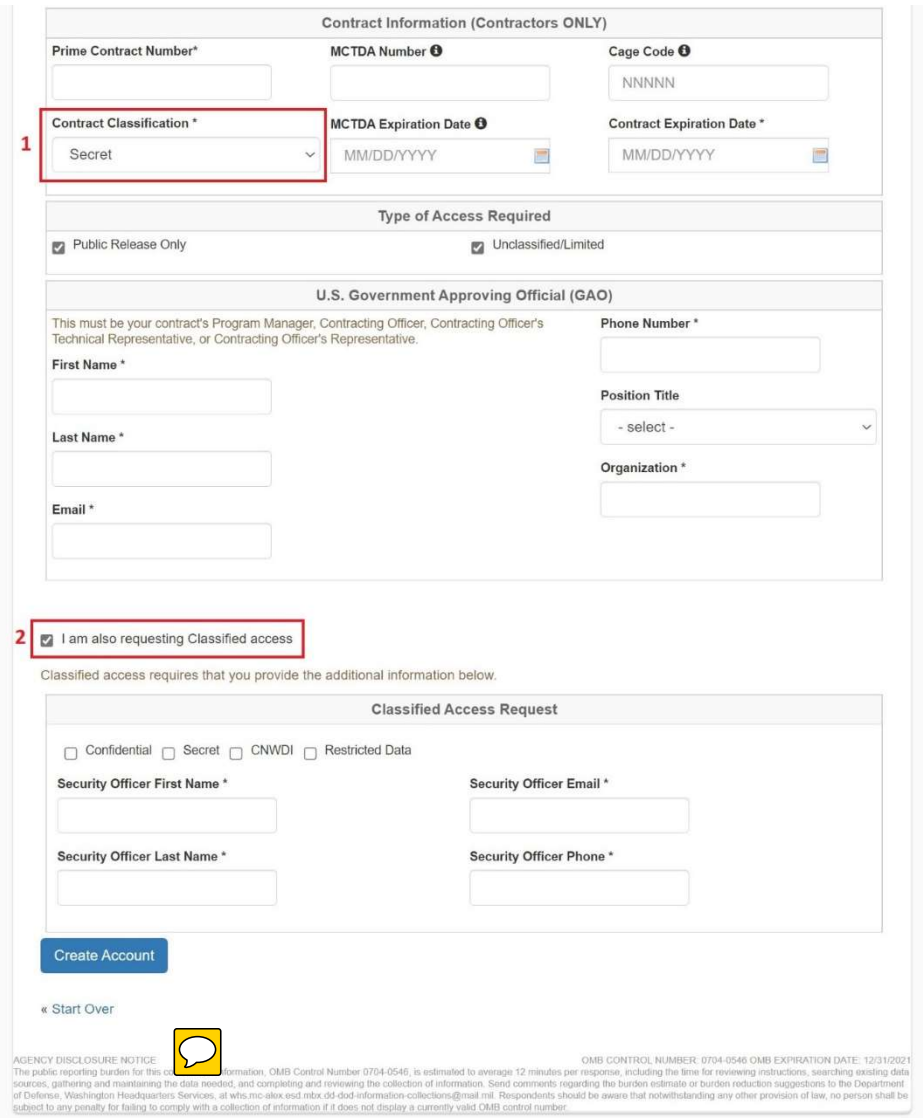

### 6 International Registration

Federal employees are capable of registration using a CAC, PIV or ECA.

Certificate info (when available) is used to pre-populate registration request information, to the extent possible, including the type of card that was used, the type of user (Foreign Affiliate), email address and the certificate expiration date.

#### 6.1 Foreign Affiliate

#### 6.1.1 Registration Email Requirement

If the provided certificate is missing an email then the user is prompted to provide a valid email address.

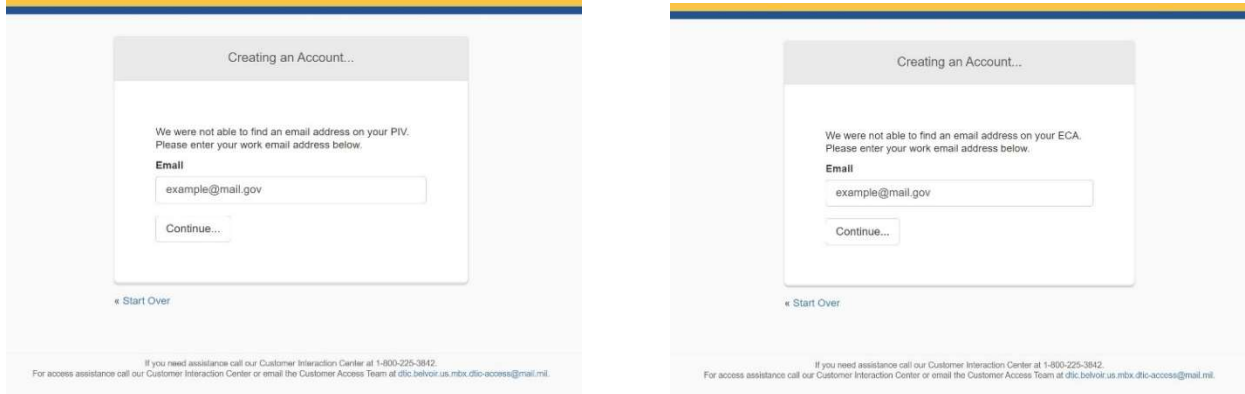

#### 6.1.2 Email Verification

Users who are required to provide a valid email address must complete the email verification process which requires users to provide a security code which is send to the provided email address.

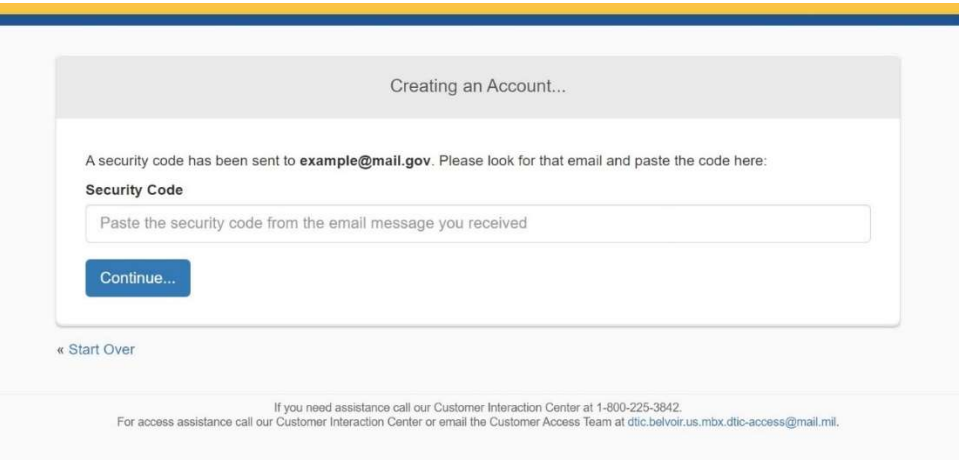

#### 6.1.3 Existing Account Lookup

The system attempts to identify any pre-existing account. The two automatic paths to account merging is a match on EDIPI or Email.

Additionally, PIV and ECA registrations allow for manual association of existing accounts if no account is automatically identified. The system gives the user an opportunity to say whether an existing account is available. If so, the system prompts for username (or email address) and password, and verifies it. If it verifies, and the existing LDAP account does not require a PKI certificate, then the registration request will apply to that existing account rather than creating a new one. If the existing LDAP account does require a PKI certificate then a message is displayed to the user and the process proceeds to register a new account (no merge occurs).

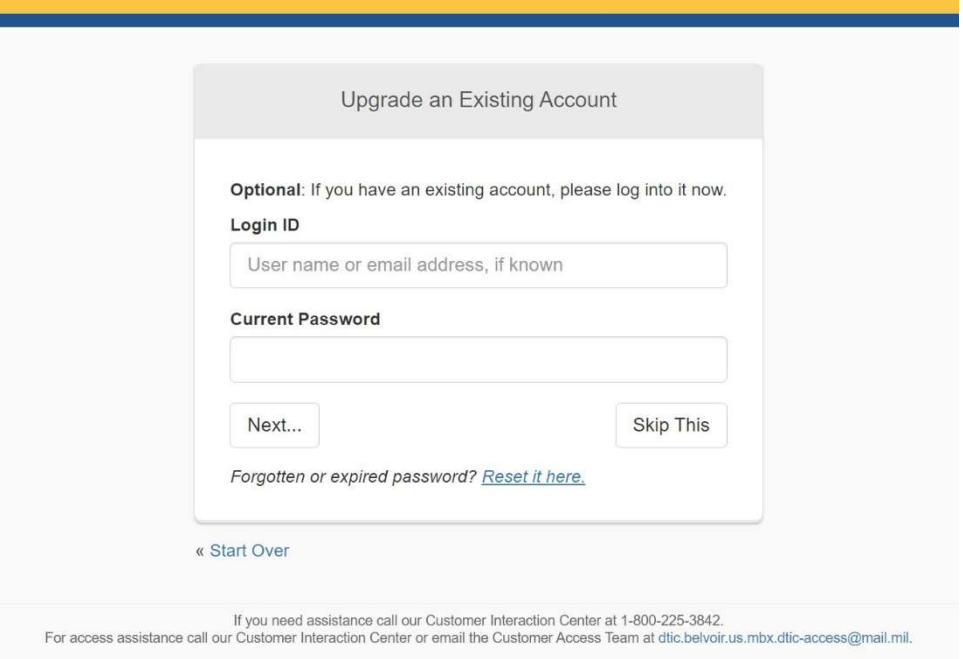

### 6.1.4 Affiliation Type Selection

If a affiliation type can not be determined automatically based on the information provided by the users certificate, then the users is prompted to select their affiliation. Based on the affiliation selected additional steps may be taken to verify the validity of the selection through two external web services.

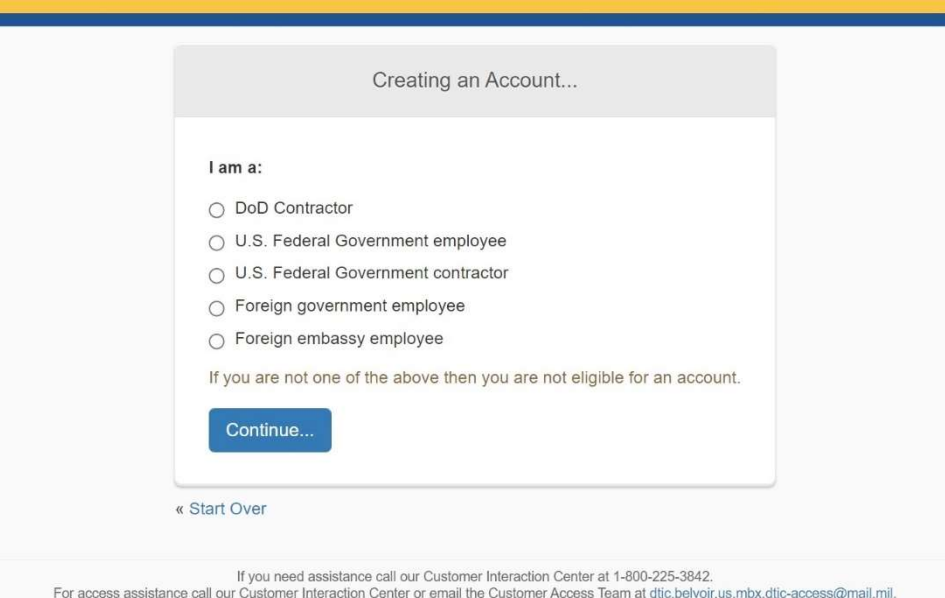

### 6.1.5 Basic Registration Form

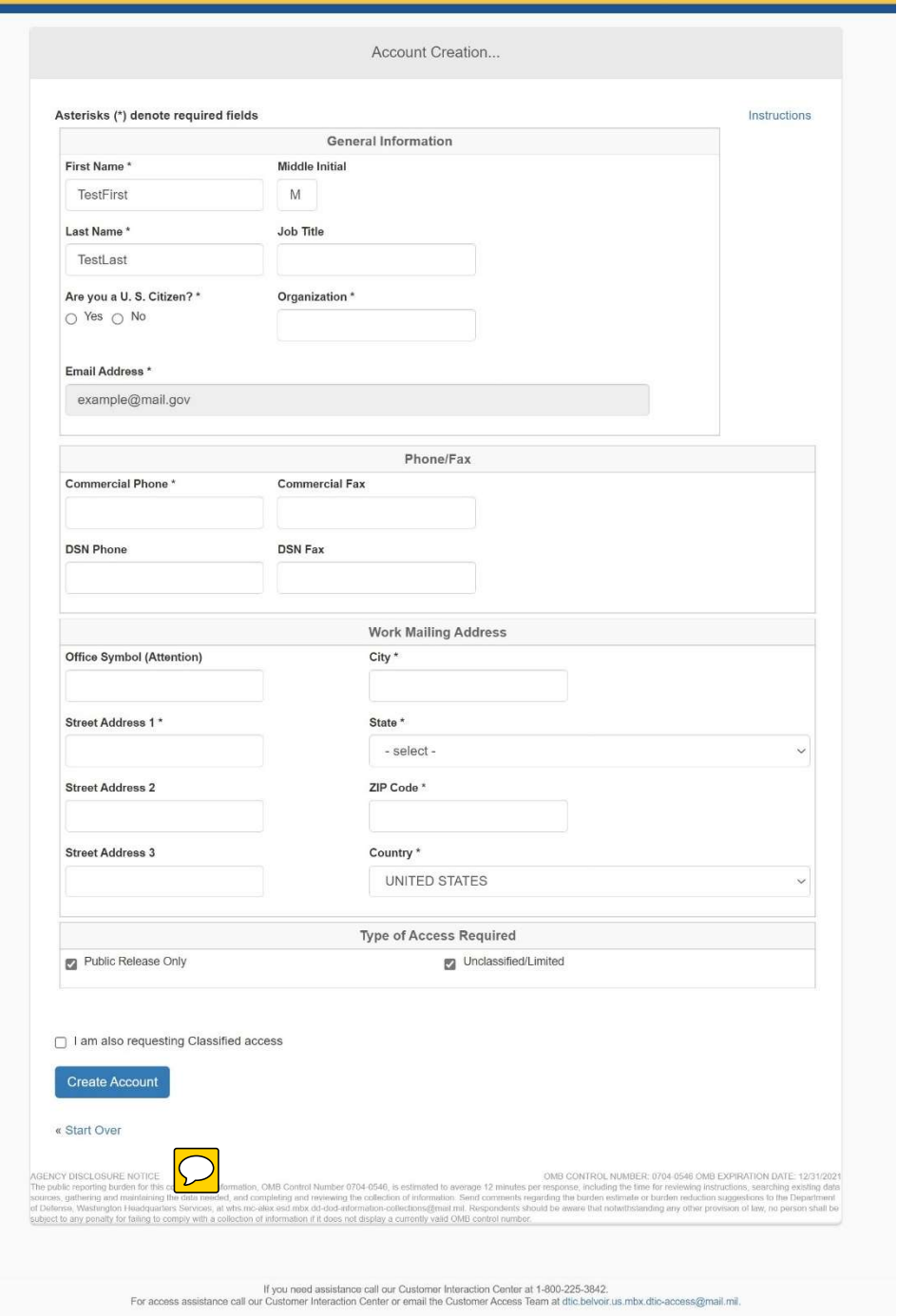

### 6.1.6 Request Classified Access

Any requests for access to classified data sources requires the user to select the "I am also requesting Classified access" check box. This will display the U.S. Government Approving Official and Classified Access Request sections which require the user to provided contact

information for their respective point of contacts who will be required to confirm/authorized the users access request.

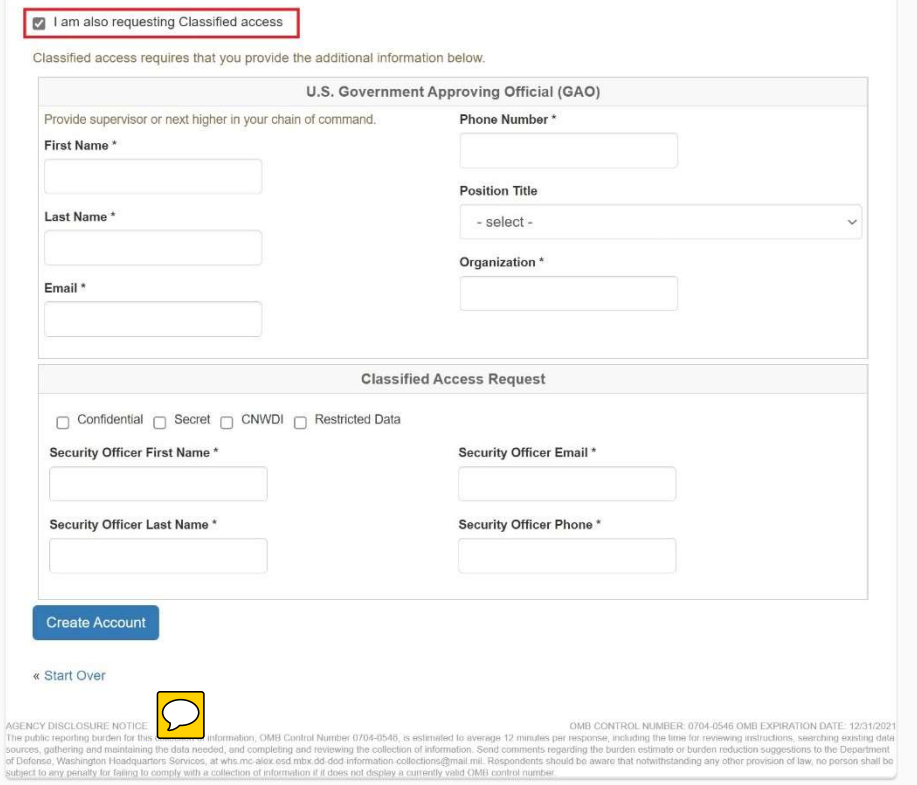

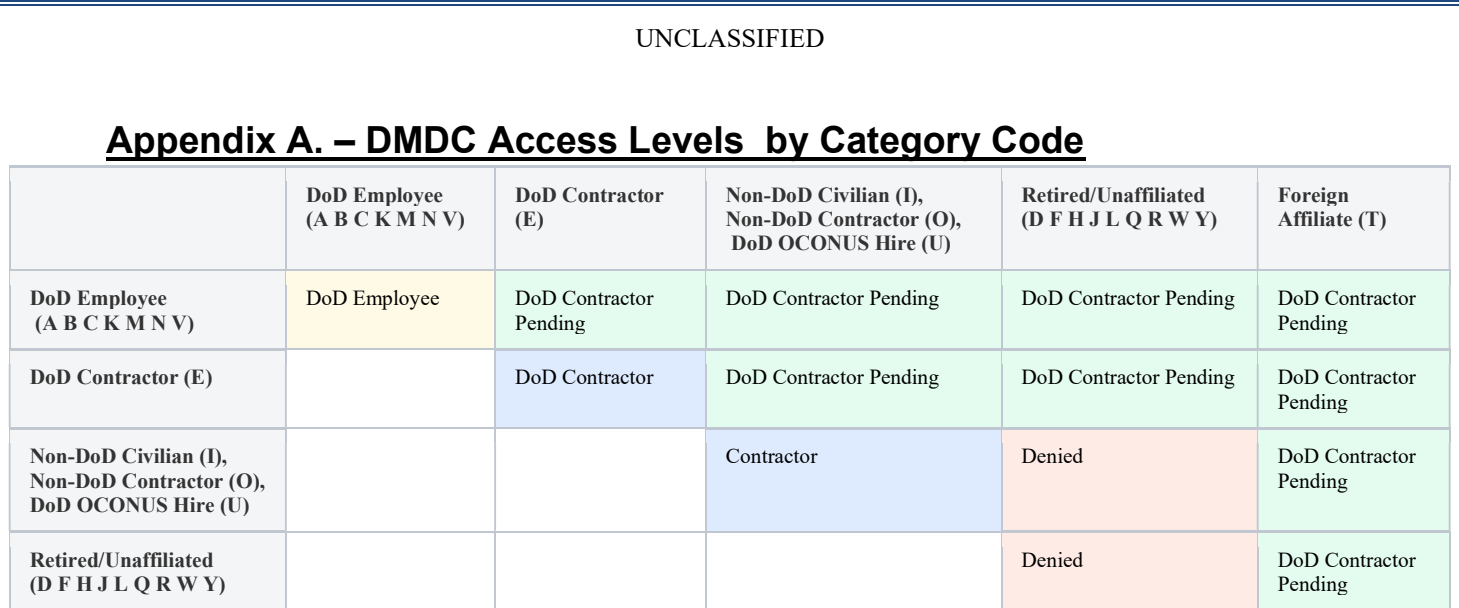

# Appendix B. – OMB Statement

#### **Create Account**

#### « Start Over

AGENCY DISCLOSURE NOTICE<br>The public reporting burden for this collection of information, OMB Control Number 0704-0546, is estimated to average 12 minutes per response, including the time for reviewing instructions, searchi

If you have questions or need assistance, email dtic.belvoir.us.mbx.dtic-access@mail.mil or telephone DTIC's Customer Access Team at:<br>1-800-225-3842 (Menu Selection 2) or (703) 767-8273 or DSN 427-8273.